## Naval Research Program Research Topic Portal: Topic Search & Submission

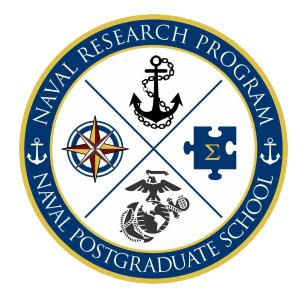

The **Naval Postgraduate School (NPS) Naval Research Program (NRP)** is funded by the Chief of Naval Operations, and supports research projects for the Navy and Marine Corps. The organization of the NPS NRP is based upon an annual research topic solicitation process. Learn more about the NRP...

The **[NRP Topic Portal](https://my.nps.edu/nrp/topic-portal)** facilitates a collaborative workflow environment for NPS Students, NPS Faculty and Fleet Research Topic Sponsors to review, submit, discuss, and sponsor research topics for potential NRP funding and thesis consideration.

Login to:

• Create a Topic • Review a Topic • Create an IREF

**Topic Portal Access** 

To review current sponsored topics, create a topic, or submit an IREF, please login and follow prompts.

**View & Search Topics** - Current and past topics can be reviewed in the "**Topic List**" tab. The **Topic Portal** specific **Search** queries all fields of the topic except for the Topic Sponsor phone and email entries. To better target your search results, input your search terms in quotes, i.e., "Predictive Analytics" Adding a topic to **"My favorites"** will provide you with quick access to topics of interest and email notification of any updates to the desired topic. When viewing a topic, simply click **"Add to Favorites."**

# VIEW & SEARCH TOPICS

- 1. Navigate to [https://my.nps.edu/nrp/topic-portal.](https://my.nps.edu/nrp/topic-portal)
- 2. **Login** via NPS or CAC authentication.
- 3. Select the **Topic List** tab. All topics from the current FY will display and can be reordered by Topic ID, Topic Title, Topic Sponsor Organization, or Topic Type.
- 4. Select a particular Fiscal Year or All.
- 5. Select a Funded status (Yes, No or All).
- 6. Enter Search terms.
- 7. Click **Search.**

**Topic Submission**: If you are a [Research Sponsor](https://my.nps.edu/nrp/stakeholders/) looking for NPS faculty and students to work on a research project, you may create a topic to be reviewed/approved in the "**Create Topic"** tab. Faculty and students may also propose research topic ideas but to be considered for NRP funding they must secure a naval Topic Sponsor, prior to the end of the Initial [Research Estimate Form Submission](https://nps.edu/documents/104914977/106541181/NRP_Topic_Portal_IREF_Submit-QuickReference.pdf) (IREF) process.

## CREATE A NEW TOPIC

- 1. After **Login**, select the **Create Topic** tab**.**
- 2. Complete the required fields: fill out the form completely before submitting.

**THIS IS AN UNCLASSIFIED FORM. DO NOT ENTER CLASSIFIED INFORMATION HERE.**

- **Primary Research Focus Area:** Select the single [Research Focus/Program](https://nps.edu/web/research/research-program-areas) [Area](https://nps.edu/web/research/research-program-areas) that most closely aligns with the research topic.
- **Topic Title** (limited to 150 characters)**:** This will be the header entry and the first exposure of your topic to students, faculty, and the research approval chain. Please be succinct.
- **Topic Description** (limited to 240 characters): This is the succinct summary of the topic.
- **Additional Topic Details** (limited to 1500 characters)**:** This field provides an opportunity for you to expand on the topic you would like to have researched. Specify decision points the study is designed to support. These decisions could include program milestones, budget submissions, planning for major war games, Fleet exercises and experiments, etc.
- **Potential Research Focus/Question** (limited to 150 characters): Enter up to three concise research focus questions.
- **Desired Curriculum:** Select [one primary and up to four](http://www.nps.edu/academics/generalcatalog/) alternate curricula you think most closely align to your topic research needs.

**NRP Funding Classification** NRP funds are categorized as ["BA6-RDT&E Management](https://my.nps.edu/nrp/about)  [Support.](https://my.nps.edu/nrp/about)" NRP projects must be scoped within this classification. \*\*\*\*\*\*\*\*\*\*

\*\*\*\*\*\*\*\*\*\*

**NPS Login** 

**CAC Login** 

### NAVAL RESEARCH PROGRAM | NAVAL POSTGRADUATE SCHOOL https://my.nps.edu/nrp/|nrp@nps.edu

- **Topic Alignment Guidance (TAG):** All Topics must be directly aligned with Navy and/or Marine guidance: Derived from CNO Strategic Guidance (CNOG) [Key Operational Problems (KOP), Key Service Problems (KSP)], CNO Navigation Plan, 38th Commandant's Planning Guidance (CPG), CPG Implementation Plan, Force Design 2030, or Tri-Service Maritime Agreement. Topics outside of this guidance will not be considered for selection and funding.
- **Topic Type:** Choose either **Thesis Topic** or **Broad Area Study**. Thesis Topics are generally narrow in scope, with a focus towards students to complete the research effort in a thesis project at the culmination of their degree. Broad Area Studies is directed research to a broader area and can be completed by either faculty or students. Broad Area Studies are often scoped in various ways from different approaches and often across curriculums to produce several research projects or theses from a single study. \* In either case, faculty research participation, beyond advising, is required for NRP funding consideration.
- **Topic Sponsor Organization Priority: Select High, Medium, or Low** based on your organization's ranking of current topic proposals to the NRP.
- **Topic Completion Timeframe: 1yr, 2yr, Ongoing?** Select one year, two years, or ongoing. This is only an indication to potential researchers of how long you think the research may take overall.  $\star$  Projects will be executed in 12-month phases. Projects requiring additional research time and funding beyond 12 months will be individually evaluated for continuation funding or funding cost sharing with the Topic Sponsor organization.
- **Potential Topic Sponsor Funding Available: Yes, or No?** Select "Yes" if your organization has matching or complimentary funds.
- **Topic Requires Classified Briefing: Yes, or No?** Select "Yes" if the research topic requires a classified discussion or brief. For classified studies, enter an unclassified title, maximum permissible unclassified detail and provide detailed POC information (Name, Phone, NIPR email address, and SIPR, JWICS, and/or NSANet email addresses) in the Topic Notes section. NPS faculty will contact the POC to coordinate receipt of classified details.

**REMEMBER: THIS IS AN UNCLASSIFIED FORM. DO NOT ENTER CLASSIFIED INFORMATION HERE!**

- **Topic Sponsor Title:** Enter salutation/rank. e.g., Major, Col, LT, Dr., etc.
- **Topic Sponsor First and Last Name:** Self-explanatory.
- **Topic Sponsor Service Branch:** Select your military branch or "other" to manually enter a service branch.
- **Topic Sponsor Organization:** Common organizations are available in the pull-down menu. Select "Other" to manually enter your topic sponsor organization.
- **Topic Sponsor Phone:** Office or DSN preferred.
- **Topic Sponsor Email:** Official email preferred.
- **TRB Organization:** Select the organization that will represent your topic at th[e Navy and Marine Corps Topic](https://nps.edu/nrp/about) [Review Board \(TRB\).](https://nps.edu/nrp/about) If you are not sure, select "unknown." Review th[e NRP Topic Submission](https://my.nps.edu/web/naval-research-program-staging/about) and Review Cycle for more detail.
- **Will this topic have a representative attending NRWG?** Select "Yes" if someone will be attending th[e NRWG](https://my.nps.edu/nrp/events) to represent this topic. You only need to enter attendee information if the attendee will be someone other than the topic specific sponsor. If a representative will attend but you are unsure of who, input TBD in place of the "NRWG Attendee Name." \*Formal event registration is still required.
- **Topic Keywords:** At least one is required, however multiple keywords will enhance visibility in library search functions and will increase the probability of your topic being selected for research.
- **Topic Notes:** Enter any additional notes about this topic that you would like to share with the NRP Topic Admin. This field is not for additional topic details. For general inquiries email **nrp@nps.edu**.
- *3. Review your entries for completeness and accuracy and then --* Click **Submit**.

#### \*\*\*\*\*\*\*\*\*\*

Upon submission, an email notification will be sent to you and the NRP team. The NRP team will review the "draft" submission and may contact you if any clarification is required prior to posting the topic to the portal for general viewing. You will receive a second email notification when your topic has been approved and posted for consideration. Topics are generally posted to the portal within 48 business hours but may be delayed during peak submission.

\*\*\*\*\*\*\*\*\*\*